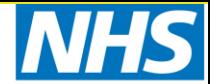

#### **Health Education England**

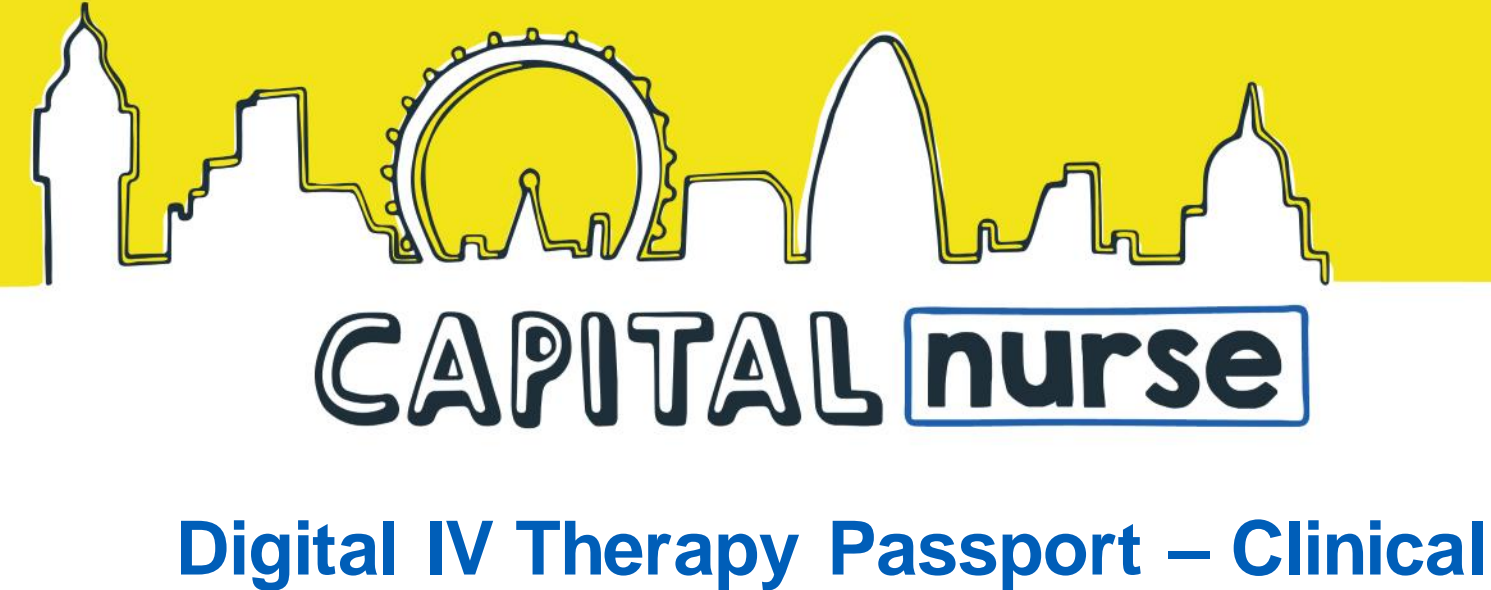

# **Centre Manager Steps to set up centre and supervisors**

September 2022

*CapitalNurse is jointly sponsored by Health Education England, NHS England and NHS Improvement*

## **Process for Preparedness for Go Live**

1.Identify an implementation Lead

2.Trusts to liaise with current centre manager re plans

3. Identify nursing / midwifery personnel for platform roles

4. 'Centre' set up meeting for CCM's & CA

Ready to enrol learners (utilisation)

7. Training and help material distributed to those in admin roles

6. Trusts to set up admin roles for personnel

5. CCM & CA training meeting

#### **Pre-implementation check list**

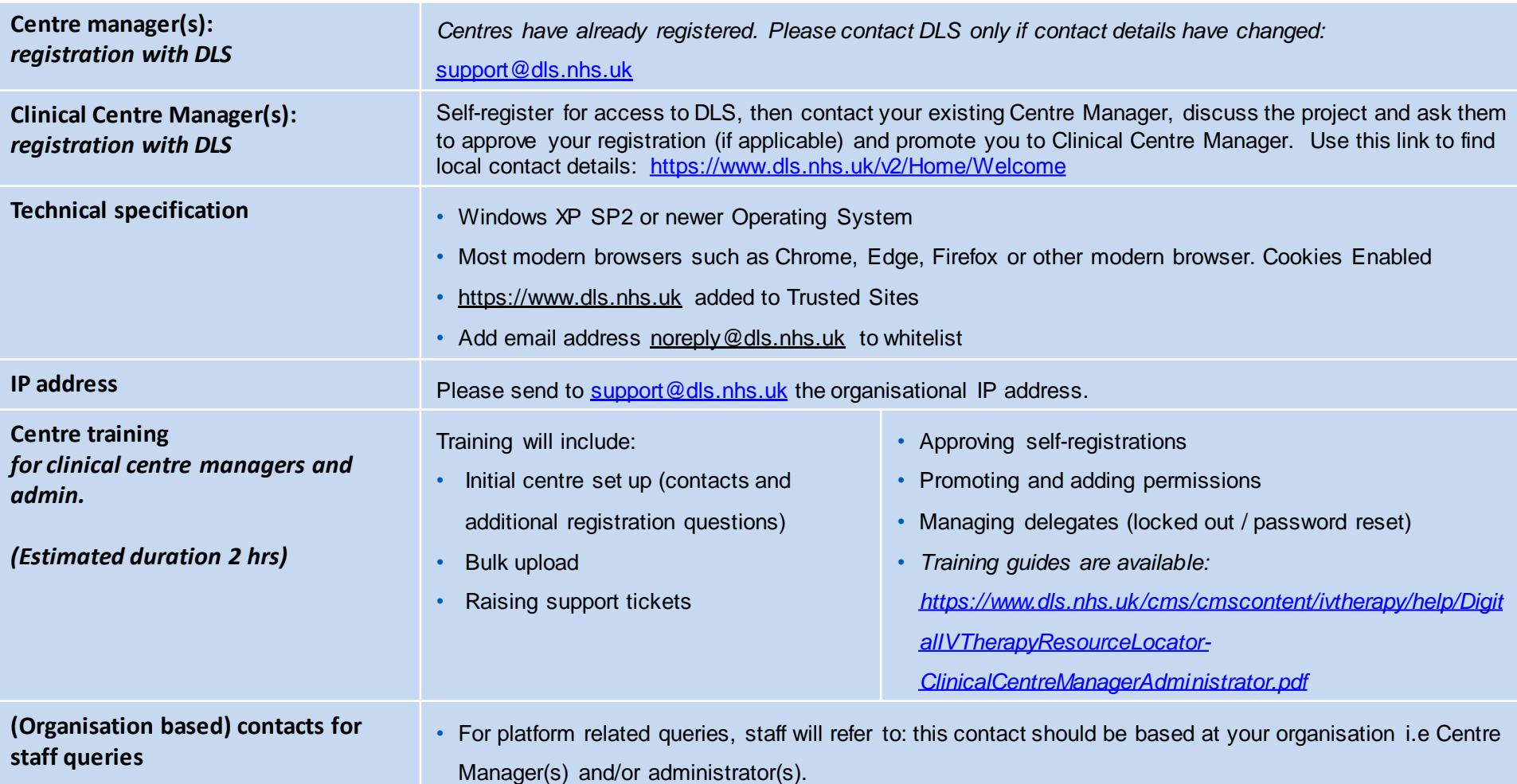

# **Setting up Trusts as a DLS centre ready for use**

- The platform, and those who will interact with it within the Trust, needs a set up process and staff need training.
- This can take several weeks, depending on time available within the Trust and communication plan
- Getting to go live involves:
	- 1. Setting up the Trust as a DLS 'centre'
	- 2. Setting up personnel into admin roles
	- 3. Go Live readiness within the Trust communication

#### **Summary of Steps to Registering & accessing CCM role**

1

1. Create your delegate / user account (self registration)

> 2. Access the Clinical Centre Manager role – ask your Trust's non-clinical CM to promote you

> > 3. Familiarise yourself with your access

### **Summary of Steps to your Trust's DLS Centre Set up**

1. Locate 'Centre Set up' **supportresources**

2. Adjust '**Centre notifications**' to CCM

3. Set up '**Centre information**' for support for internal users and the DLS website

4. Set '**Registration prompts**' for new users in your centre

## **What registration prompts to set?**

- Group; nursing/ midwifery/ pre-reg student nurse/ prereg student midwife, Other
- Programme of study / course; Digital Skills, IV Therapy Passport / Step 1 National Competency Framework for Critical Care/ Adult Critical care IV Therapy Passport
- Division / directorate / service
- Department / team
- Work address

N.B. Each centre has a maximum of 6 additional registration prompts that they can use. Some of these prompts may already be in use by the digital skills team at your organisation, you will need to discuss the proposed prompts with the existing centre manager.

#### **Summary of Steps to set up 'supervisory' roles; educator / managers and assessors**

1. Locate 'Create accounts for others' support resources [https://www.dls.nhs.uk/cms/cmscontent/ivtherapy/help/DigitalIVTherapyResourceLocator-](https://www.dls.nhs.uk/cms/cmscontent/ivtherapy/help/DigitalIVTherapyResourceLocator-ClinicalCentreManagerAdministrator.pdf)ClinicalCentreManagerAdministrator.pdf

> 2. Choose your approach to creating accounts for 'supervisors' and initiate registrations for educator /managers in your Trust; bulk register (upload) or self registration

> > 3. Once account passwords are set, promote to educator / manager role (supervisor on the tracking system)

> > > 4. Repeat step 2 and 3 for those staff to be assessors (nominated supervisor on the tracking system) in your Trust

## **Summary of Steps to register learners & enrol them on the IV Therapy Passport**

1. Locate 'Creating accounts for others' support resources

2a. Encourage Learner's to self register for an account on the DLS platform, **or**

2b. Register for them, and notify to set a password

3. Once registered, enrol the learner to the IV Therapy Passport

4. Complete records of step 1 and 2, and pre-requisites, then choose optional proficiencies with the learner

4

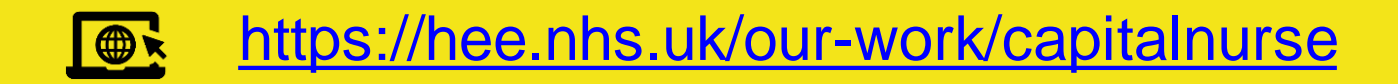

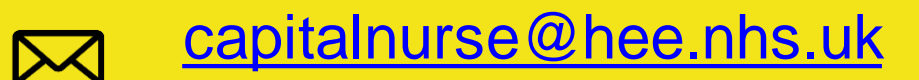

@Capital\_Nurse

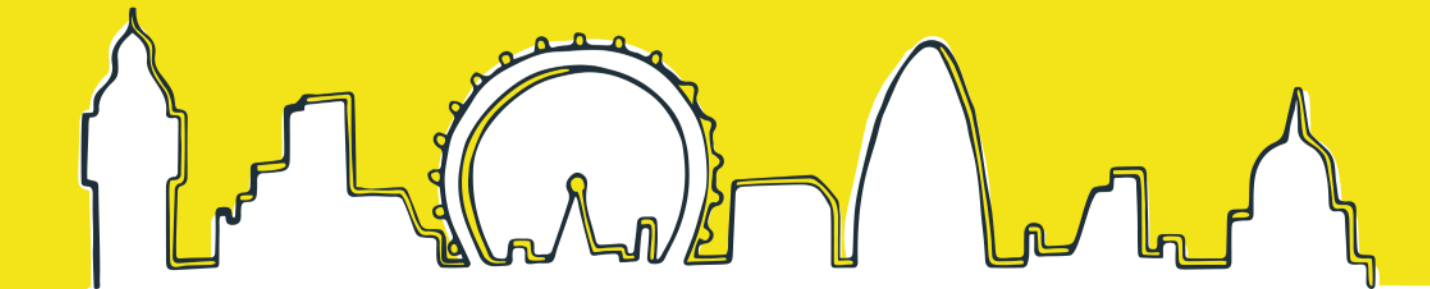